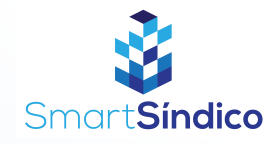

## Cadastro de morador

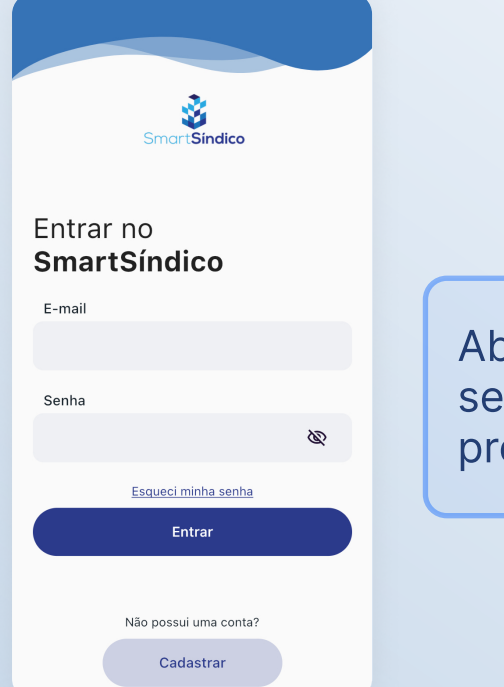

Siga o passo-a-passo abaixo

Abra o aplicativo SmartSíndico, digite o seu E-mail e Senha e em seguida pressione "Entrar"

Clique no ícone de "Condomínio" no menu inferior

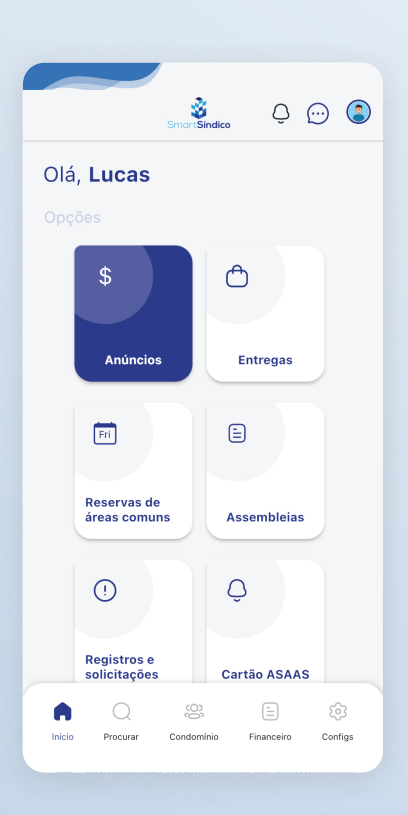

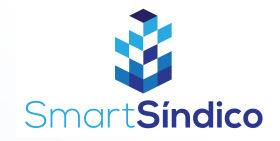

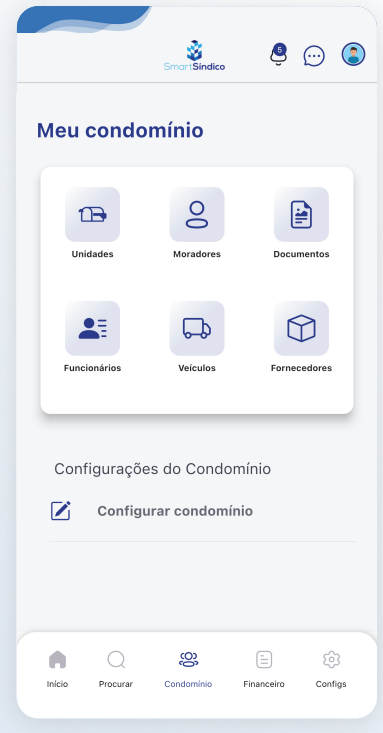

## Clique no botão "Moradores"

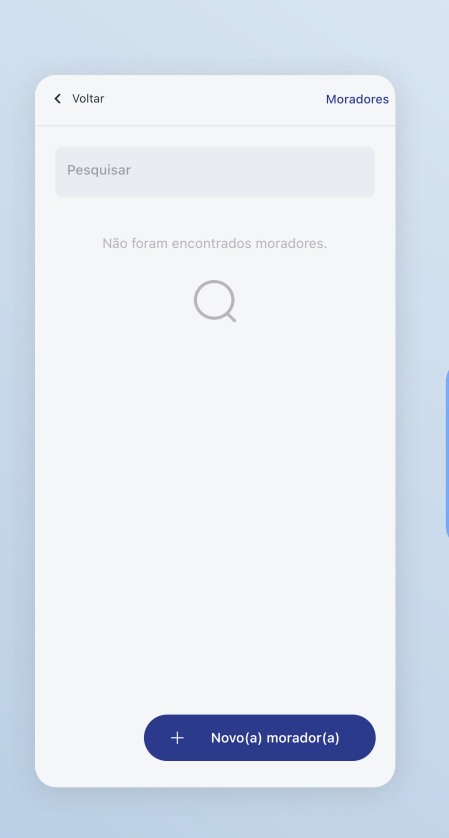

Pressione o botão "Novo(a) morador(a) na parte inferior da tela

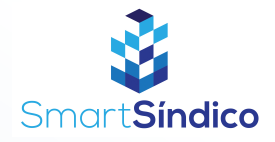

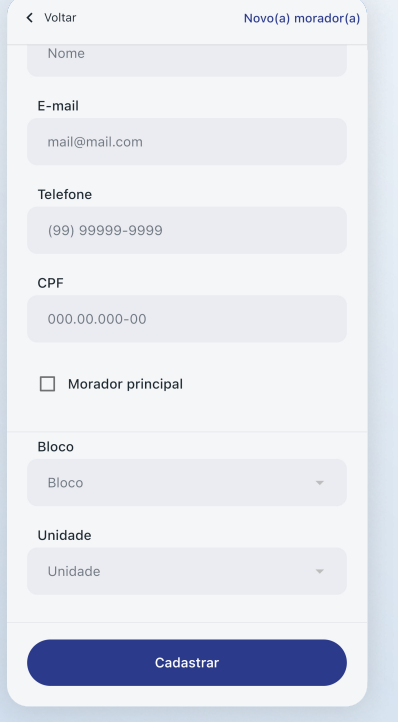

## Preencha os campos com as informações desejadas e clique em "Cadastrar"